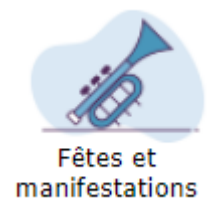

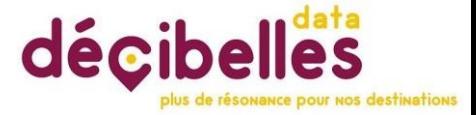

# **COMMENT RENSEIGNER LE CALENDRIER D'UNE FETE ET MANIFESTATION RECURRENTE ?**

## **Qu'est-ce qu'un évènement récurrent ?**

Il a lieu **une ou plusieurs fois par semaine ou par mois tout au long de l'année** ou **bien pendant une période déterminée**. Il se déroule avec **des horaires déterminés**.

**Exemples** : les marchés hebdomadaires, les visites guidées fixes, les randonnées hebdomadaires ou mensuelles…

## **Comment bien renseigner les dates de l'évènement ?**

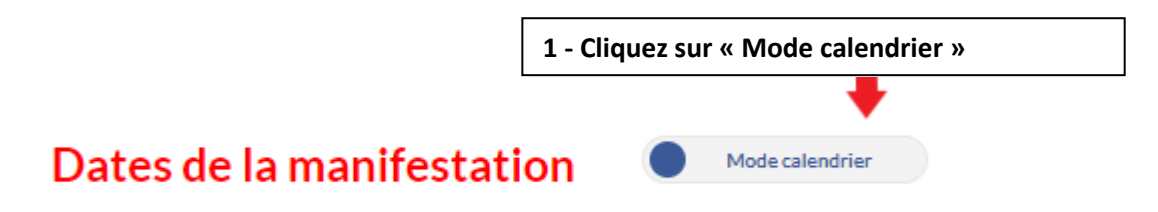

**2 - Après avoir sélectionné le mois de la première date de l'évènement, double cliquez directement dans le calendrier sur le premier jour de l'évènement.**

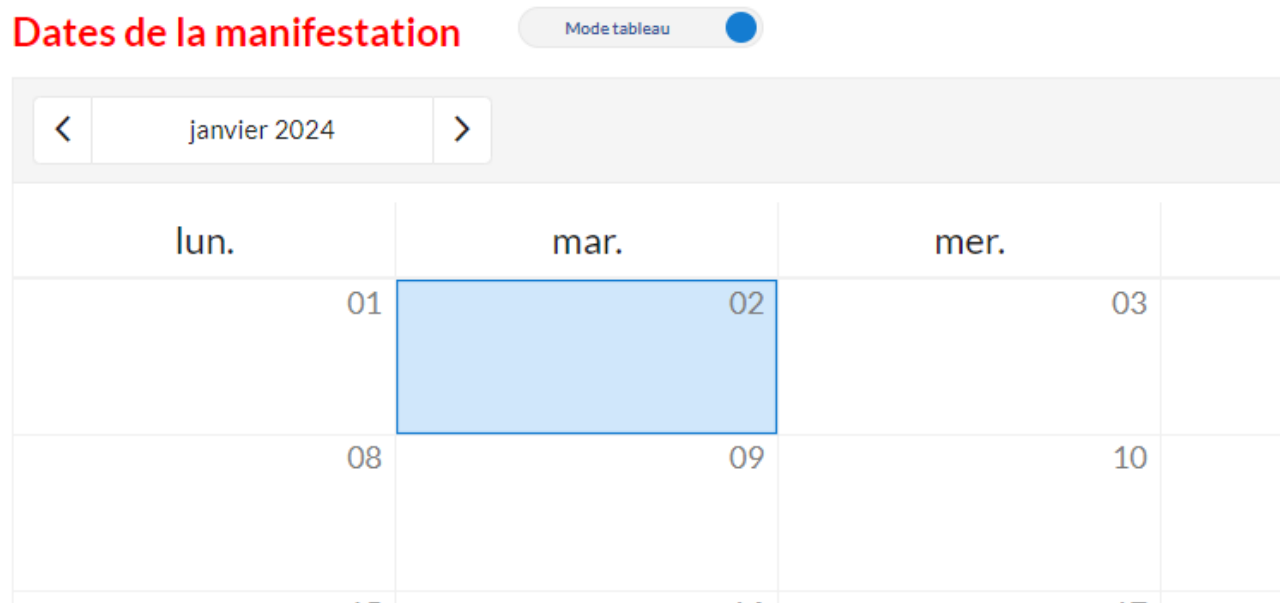

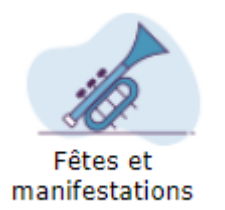

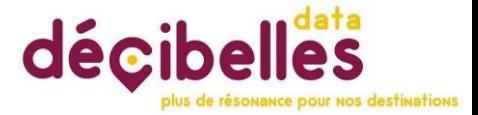

Une nouvelle fenêtre s'ouvre

### **3 – Saisissez et ajustez l'heure de la première date de l'évènement uniquement**

Dans l'exemple ci-dessous, on saisit les dates d'un marché hebdomadaire qui a lieu tous les mardis toute l'année.

Le premier mardi de l'année c'est le 02/01/2024.

On ne renseigne que cette date, à la fois dans « date de début » et « date de fin ».

Ensuite, il faut rectifier ou compléter l'heure du marché : de 10h à 12h.

Pour activer le calendrier, cliquez sur le petit calendrier à côté de l'heure.

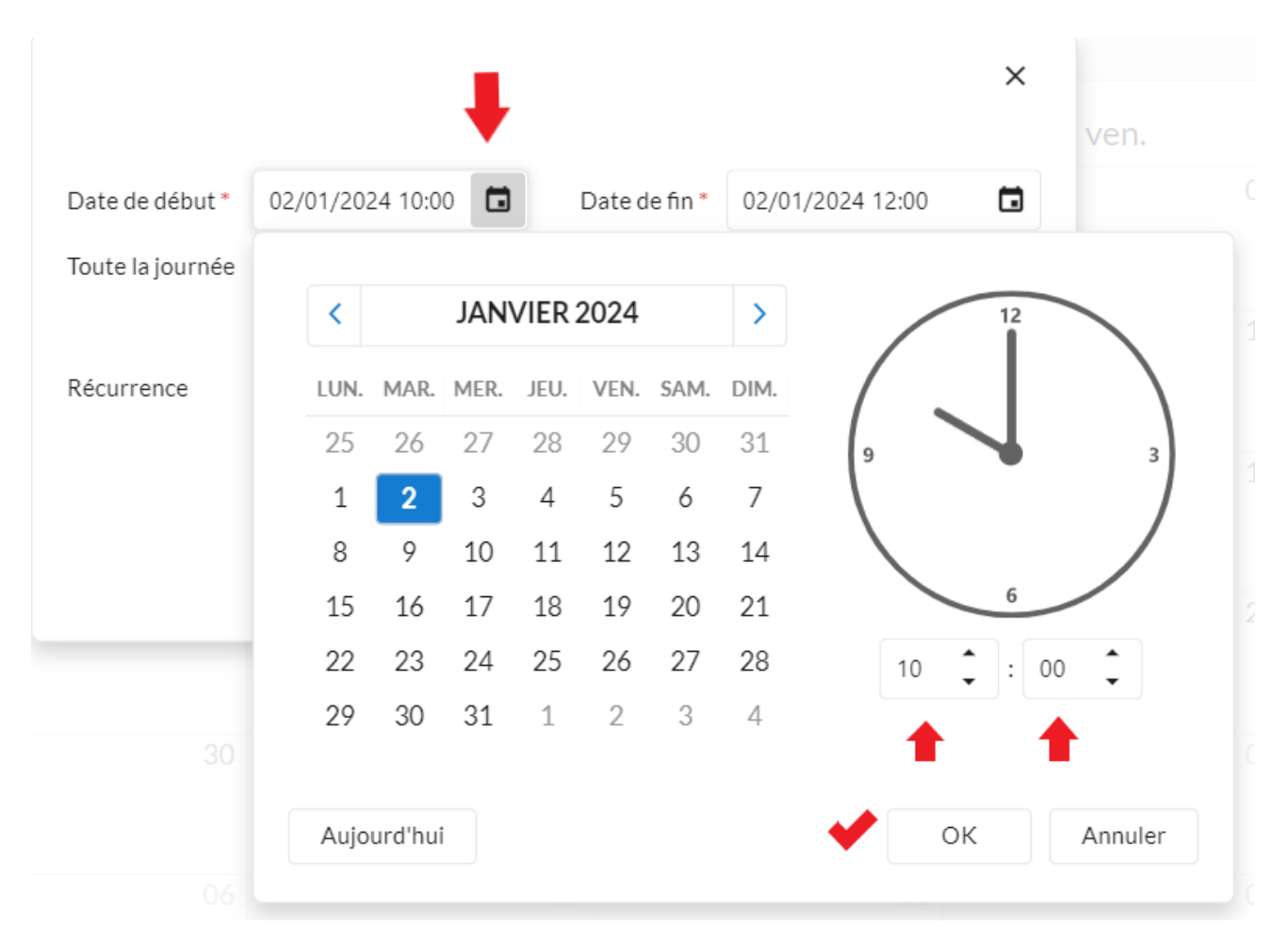

#### **Cliquez sur OK pour valider la première date.**

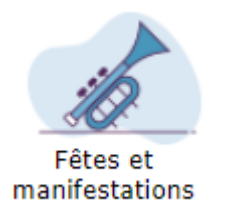

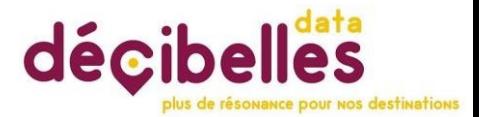

## **4 - Je sélectionne la règle de récurrence : hebdomadaire, mensuelle, …**

Dans l'exemple, nous sélectionnerons « Hebdomadaire ».

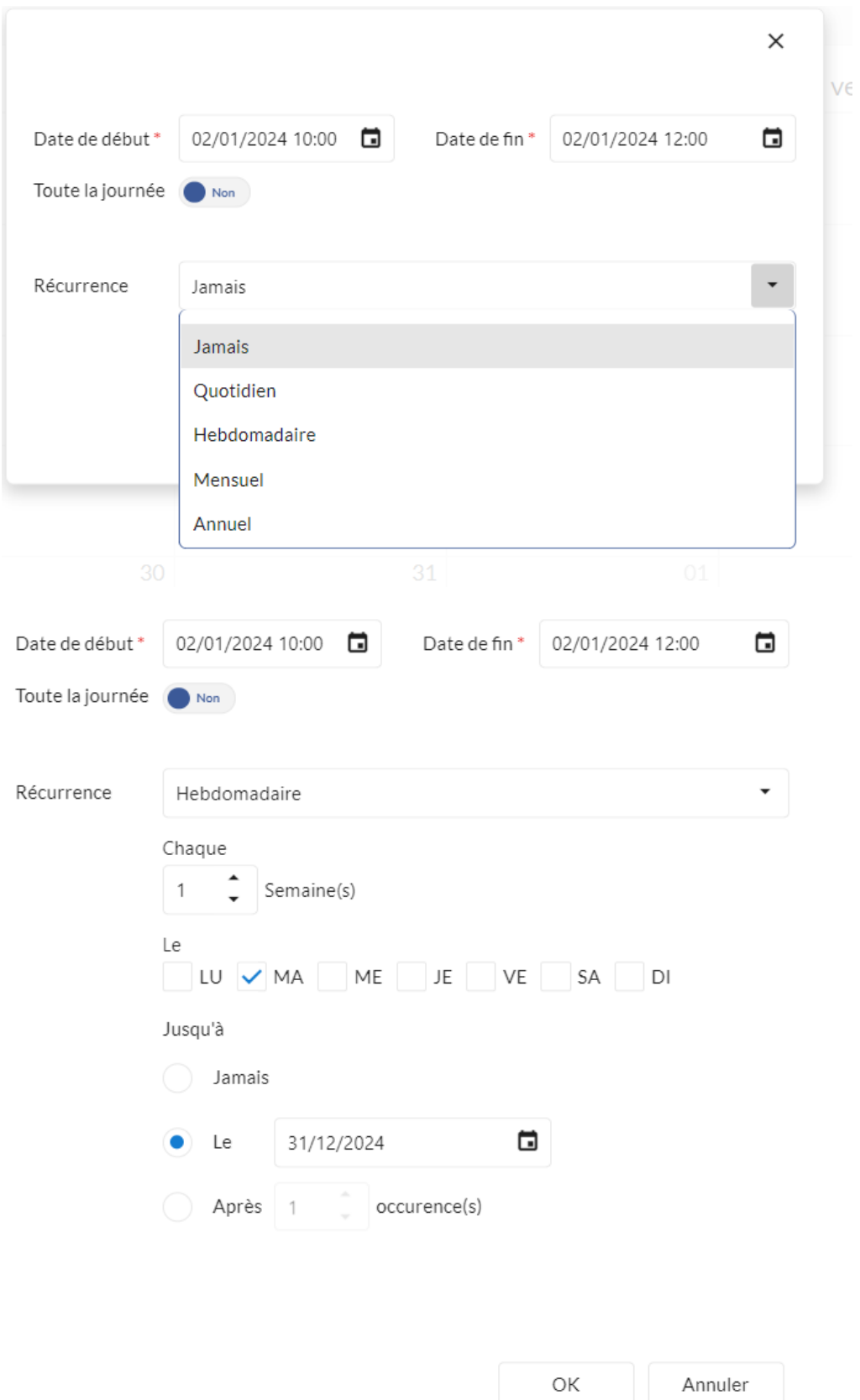

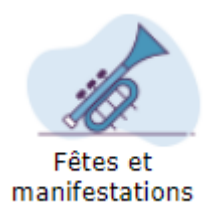

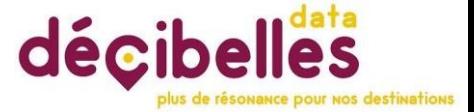

#### **Laissez-vous guider et renseignez les informations demandées.**

Est-ce que l'évènement a lieu toutes les semaines, toutes les 2 semaines… ? Cochez bien le ou les jours de la semaine concernés.

**N'oubliez pas d'indiquer une date de fin. Si vous n'indiquez pas de date de fin, le calendrier va ajouter cet évènement sur plus de 10 ans et cela perturbera l'affichage des informations sur les sites internet.**

Pour les marchés n'allez pas au-delà d'1 an pour éviter de surcharger la fiche. Chaque fin année, vous pourrez ajouter les dates de l'année suivante

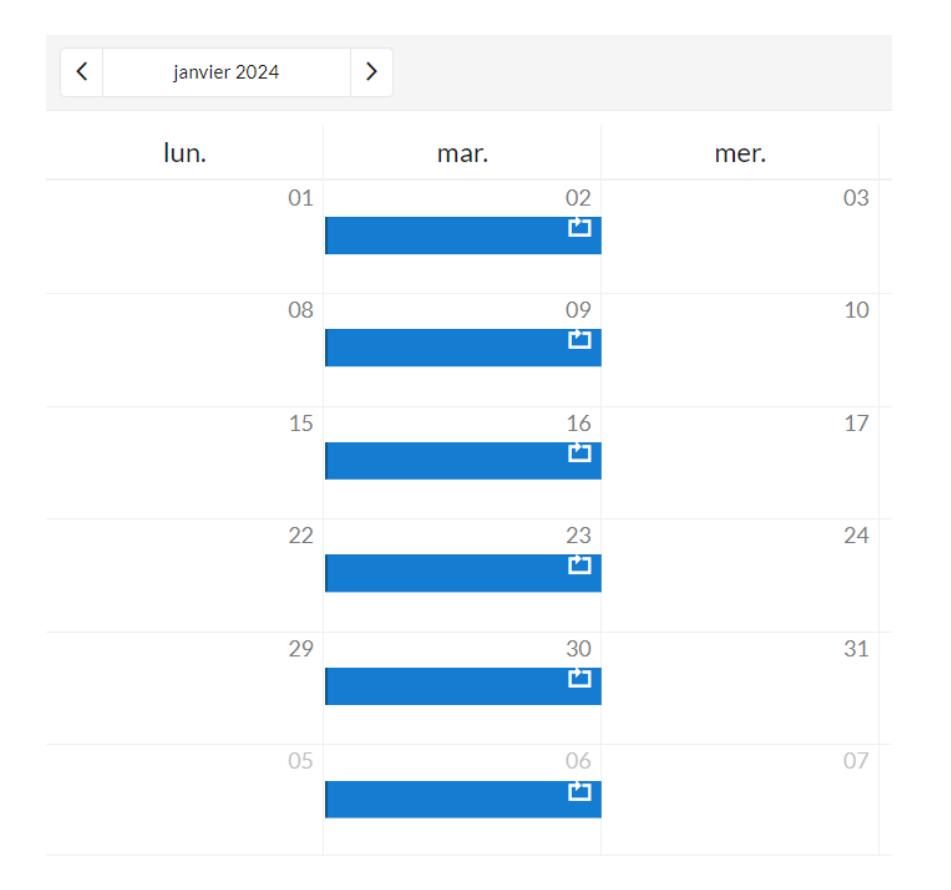

#### **4 – Comment supprimer des dates ?**

Cliquez sur un jour en bleu pour ouvrir une fenêtre et cliquez sur la poubelle.

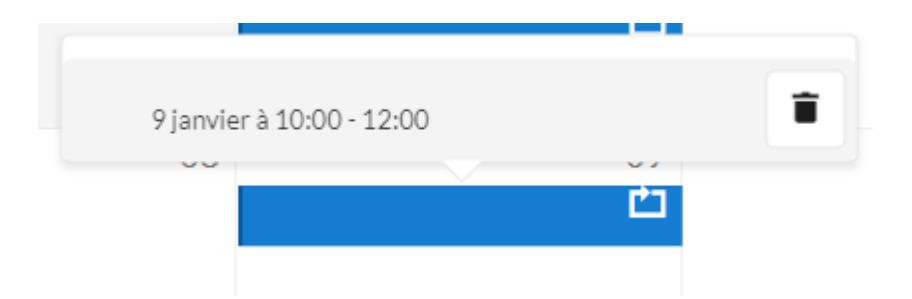

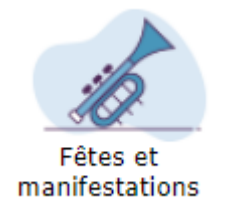

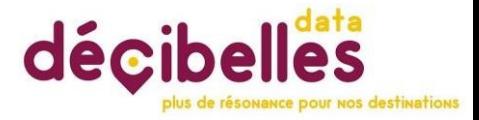

Vous pouvez supprimer juste une journée ou bien toute la série. Sélectionnez l'action que vous souhaitez effectuer.

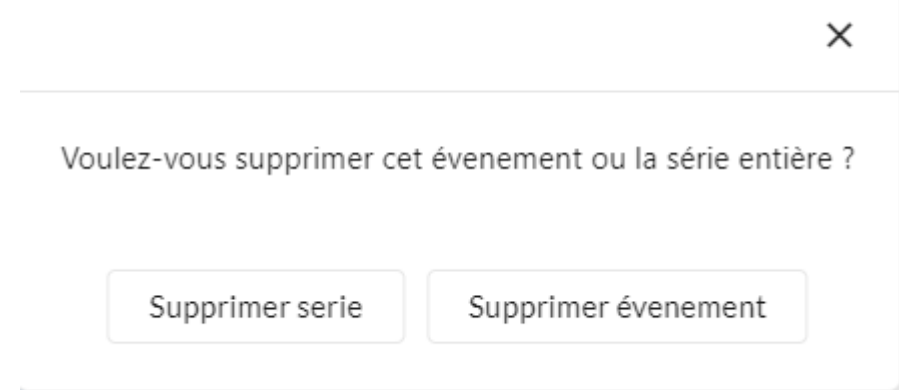

Bonne saisie !